Aplicación Smart AC MIM-H03

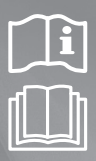

# Kit Multi wifi manual del usuario y de instalación

### imagine the possibilities

Gracias por adquirir este producto Samsung.

# **SAMSUNG**

Este producto es un aire acondicionado inteligente que admite el servicio Samsung Smart **SAMSUNG**<br>SmartHome Home.

# **Índice**

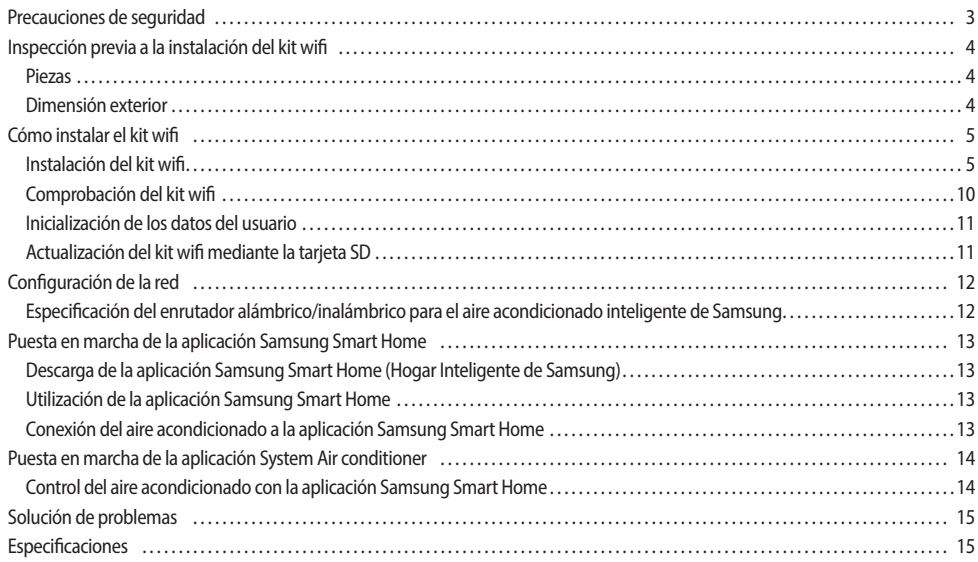

**La operacion de este equipo esta sujeta a las siguientes dos condiciones:**

 **(1) es posible que este equipo o dispositivo no cause interferencia perjudicial y**

 **(2) este equipo o dispositivo debe aceptar cualquier interferencia, incluyendo la que pueda causar su operacion no deseada**

### <span id="page-2-0"></span>**Precauciones de seguridad**

En este manual de instalación se explica cómo instalar un kit wifi a una unidad interior de un sistema de aire acondicionado de Samsung.

Lea atentamente el manual de instalación antes de instalar el kit wifi.

(Consulte el manual correspondiente para la instalación de otras piezas opcionales.)

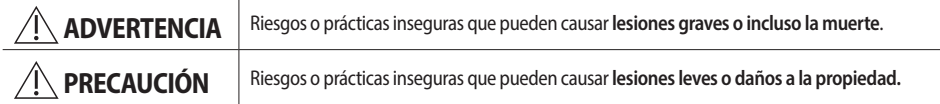

#### **ADVERTENCIA**

- $\blacktriangleright$  Póngase en contacto con un centro de servicio para efectuar la instalación.
	- Hay riesgo de anomalías en el funcionamiento del producto, fugas de agua, descarga eléctrica o incendio.
- $\blacktriangleright$  Instale el kit wifi con seguridad en una ubicación que pueda soportar el peso del producto. - Si la ubicación de instalación no es suficientemente resistente, el kit wifi puede caer y deteriorarse.
- $\blacktriangleright$  Cuando instale el producto, conéctelo a una fuente de alimentación con la tensión nominal adecuada. - Si no lo hace, existe riesgo de incendio o de dañar el kit wifi.
- $\blacktriangleright$  No intente mover ni volver a instalar un kit wifi ya instalado.
	- Existe riesgo de descarga eléctrica e incendio.
- $\blacktriangleright$  No intente modificar ni reparar un kit wifi usted mismo.
	- Existe riesgo de daños al producto, descarga eléctrica o incendio. Si es necesaria alguna reparación, consulte a un centro de servicio.
- f Compruebe que la instalación se ha efectuado correctamente de acuerdo con las instrucciones del manual de instalación.
	- Si se instala el kit wifi de forma incorrecta, existe peligro de descarga eléctrica o incendio.
- ▶ Asegúrese de que todo el cableado lo efectúe personal cualificado y de acuerdo con las normas regionales y las instrucciones de este manual.
	- Si la instalación la realiza una persona sin cualificar, hay riesgo de anomalías en el funcionamiento del producto, descargas eléctricas o incendio, debidos a una instalación incorrecta.
- $\blacktriangleright$  Cuando vaya a deshacerse del kit wifi, póngase en contacto con el centro de servicio técnico.

#### **PRECAUCIÓN**

- $\triangleright$  No instale el producto en un lugar que esté o pueda estar expuesto a fugas de gas inflamable. - Existe riesgo de incendio o explosión.
- $\blacktriangleright$  No instale el producto en un lugar que esté expuesto a aceites, vapores, etc.
	- Si utiliza el producto en un lugar que esté expuesto a aceites, vapores o dióxido de azufre, pueden dañarse algunas partes del producto o resultar afectado el funcionamiento del producto.
- $\blacktriangleright$  Evite que el agua penetre en el kit wifi.
	- Existe riesgo de descarga eléctrica e incendio.
- $\blacktriangleright$  Durante la instalación asegúrese de que el cable no lleva corriente.
	- El cable se podría cortocircuitar y provocar un incendio.
- **►** Instale el producto en un lugar cuya temperatura oscile entre 0 °C~39 °C (32 °F~102 °F) y que no esté expuesto a la luz directa del sol.

- En caso contrario existe riesgo de descarga eléctrica o funcionamiento anómalo.

- $\triangleright$  No instale el producto en un lugar donde se utilicen pulverizadores especiales o soluciones ácidas o alcalinas. - Existe riesgo de descarga eléctrica o funcionamiento anómalo.
- $\blacktriangleright$  No pulse los botones con un objeto afilado.
	- Existe riesgo de descarga eléctrica o daños en la piezas.
- $\blacktriangleright$  No conecte el cable de alimentación al terminal de cables de comunicación. - Hay riesgo de incendio.
- $\blacktriangleright$  Cuando instale el producto en hospitales o en otros lugares, asegúrese de que no origine interferencias con otros aparatos.
	- Esto podría afectar a su funcionamiento.

# <span id="page-3-0"></span>**Inspección previa a la instalación del kit wifi**

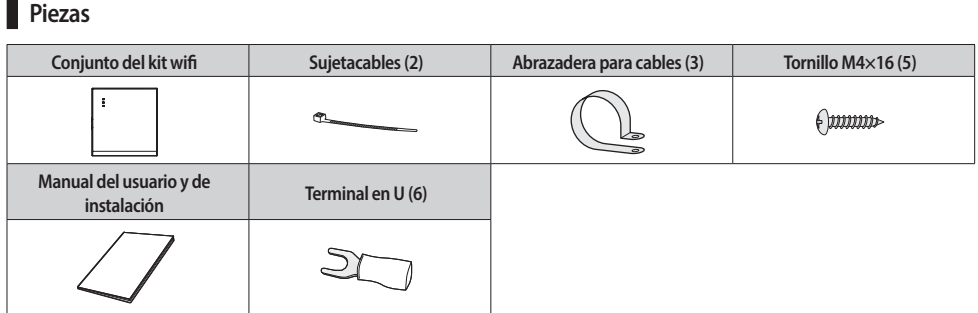

 $\overline{\mathcal{P}}$  • El kit wifi solo debe instalarlo un instalador certificado.

• Antes de instalar el kit wifi debe comprobar que la corriente del kit está apagada. **PRECAUCIÓN**

• El cable del kit wifi debe instalarse de acuerdo con las regulaciones sobre cables eléctricos y empotrado en la pared, de forma que los usuarios no puedan tocarlo.

#### **Dimensión exterior**

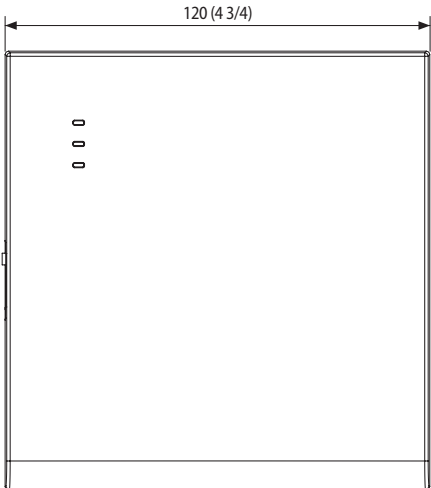

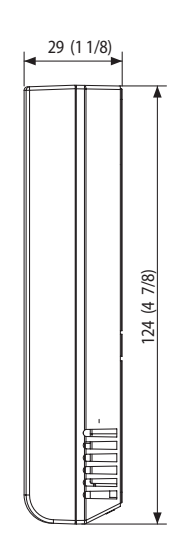

Unidad: mm (pulgadas)

#### <span id="page-4-0"></span>**Instalación del kit wifi**

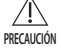

• Para facilitar el funcionamiento, instale el kit wifi y el enrutador inalámbrico en una zona abierta, sin obstáculos entre ellos. Si la distancia entre el kit wifi y el enrutador inalámbrico es excesiva o si hay obstáculos entre ellos el funcionamiento puede resultar imposible.

1. Después de presionar al mismo tiempo los dos enganches de la parte inferior del kit wifi, levante la cubierta delantera y suéltela de la cubierta trasera.

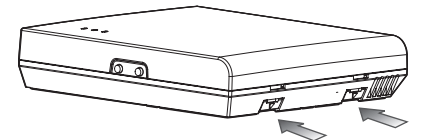

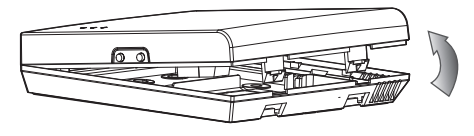

❋ Empuje los dos enganches al mismo tiempo.

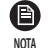

• Si coloca la punta de un destornillador de punta plana en el orificio cuadrado situado sobre el enganche de fijación, el desmontaje del kit wifi podría ser más sencillo.

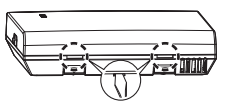

2. Coloque los cables de alimentación y de comunicaciones a través de las aberturas de la cubierta trasera.

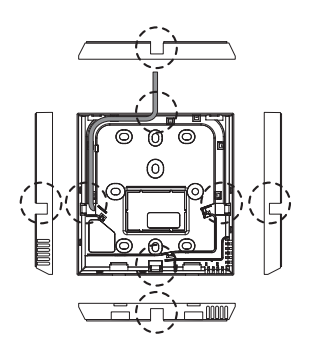

<Si la cubierta no está rebajada> <Si la cubierta está rebajada>

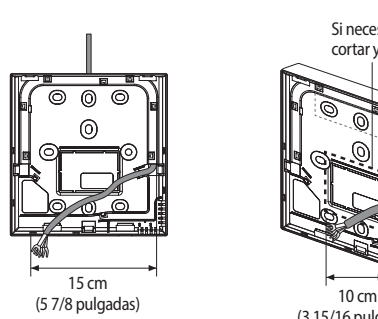

Si necesita más espacio puede cortar y ampliar la abertura.

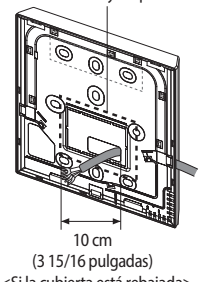

- 3. Sujete la cubierta trasera del kit wifi a una pared con dos o más tornillos. Luego conecte una longitud adecuada de los cables de alimentación (V1, V2) y de comunicaciones (F1, F2) a los terminales de la parte trasera de la cubierta delantera.
- 4. Al conectar V1 y V2, apriete los tornillos del bloque de terminales (CN5) con un par de apriete de 5 ±2 Kgf·cm. El tamaño del tornillo es de M3 x 6.

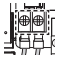

**NOTA**

- El número máximo de unidades interiores de una instalación que pueden conectarse a un kit wifi es de 16.
	- En cada kit wifi pueden registrarse 5 usuarios como máximo.
		- Si registra más de 5 usuarios a un solo kit wifi, su funcionamiento puede ser más lento.
	- Cada cuenta (un teléfono móvil) puede registrarse en un máximo de 4 kits wifi.

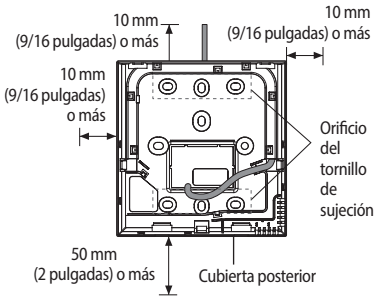

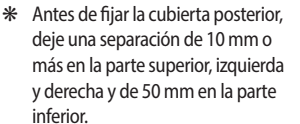

- $\ddot{\phantom{a}}$
- ❋ Fije los tornillos en los orificios para tornillo previstos.

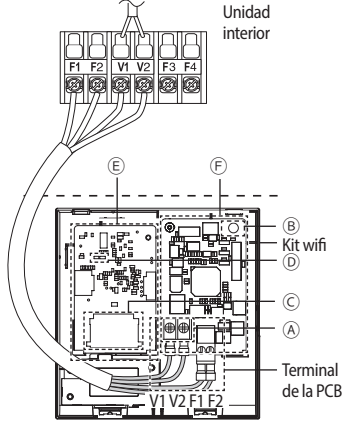

❋ No apriete el terminal de la PCB demasiado fuerte.

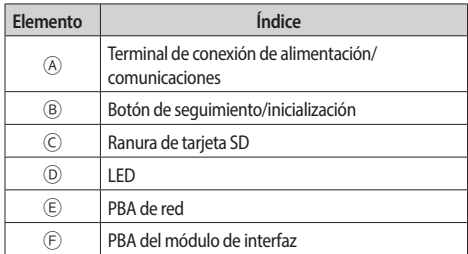

#### 5. Vuelva a montar el kit wifi.

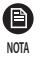

• Coloque primero la cubierta delantera del kit en las ranuras superiores y luego móntela tal como se muestra en la imagen. Después de montar el kit wifi, inspeccione si hay alguna separación entre las cubiertas delantera y trasera debido al cable de conexión.

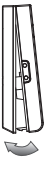

#### ❋ Diagrama de conexión del kit wifi

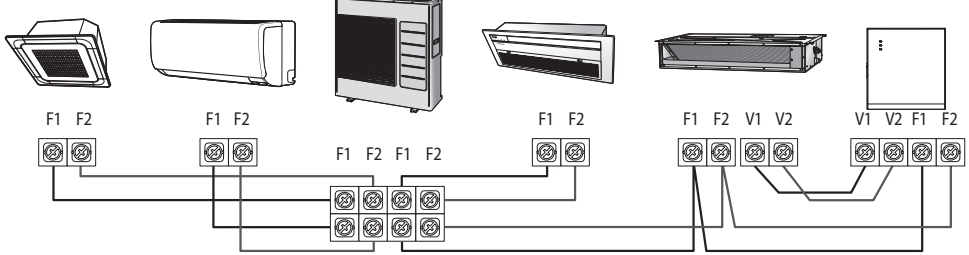

<Conexión del kit wifi a un producto multitipo>

**ESPAÑOL**

❋ Si una unidad interior no dispone de bloque de terminales V1 y V2, utilice el SUB PBA (se vende por separado) para alimentar el kit wifi.

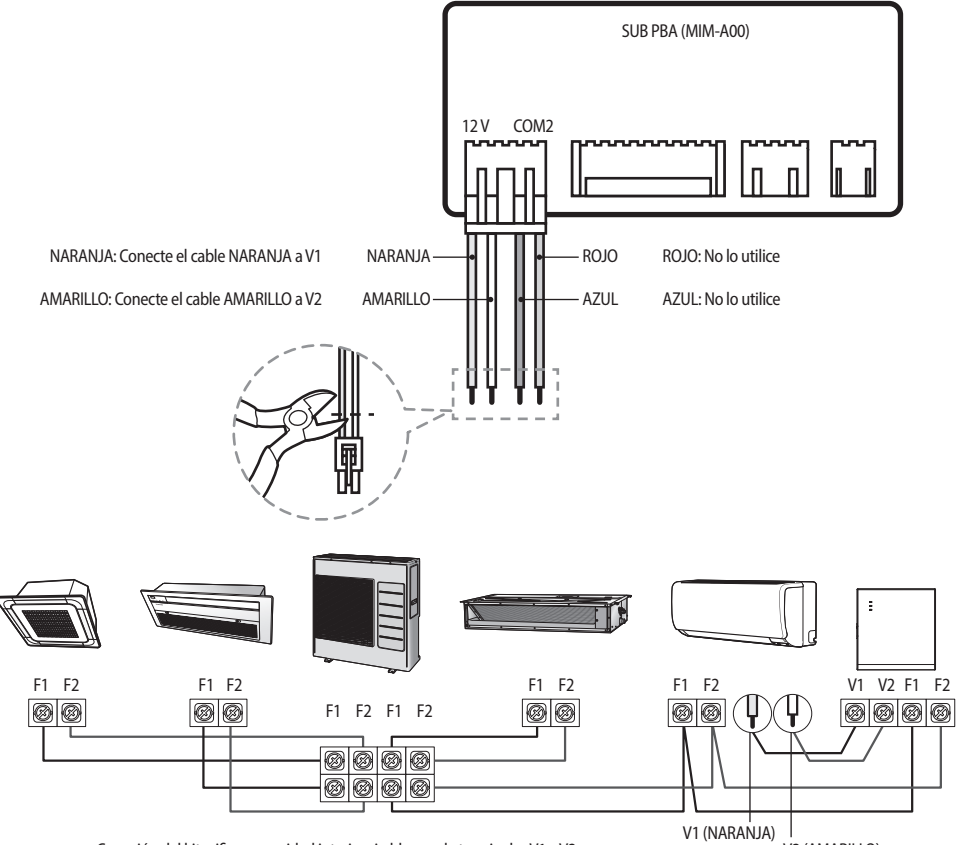

<Conexión del kit wifi a una unidad interior sin bloque de terminales V1 y V2>

V2 (AMARILLO)

- Si instala un kit wifi con un cable de 10 m (32,8 pies) o más, el cable de comunicación y el cable de alimentación del kit wifi deben instalarse separados (el kit wifi funcionaría incorrectamente debido a un fallo eléctrico). **PRECAUCIÓN** 
	- Al instalar el kit wifi en la pared, seleccione adecuadamente el grosor de los cables teniendo en cuenta el tamaño de la canaleta del cable en la pared.
	- Cable para la conexión de la PCB del kit wifi
		- Al instalar un kit wifi empotrado, hágalo de acuerdo con la especificación para cableado con terminales en U.
		- Si instala el kit wifi con un cable de PVC de 4 conductores, pele 30 cm (0,98 pies) de la funda antes de instalarlo (recomendación: AWG22).
	- Especificación de terminales en U comprimidos para la conexión de la PCB del kit wifi

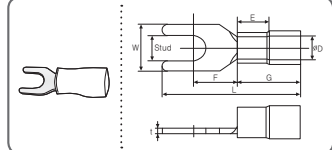

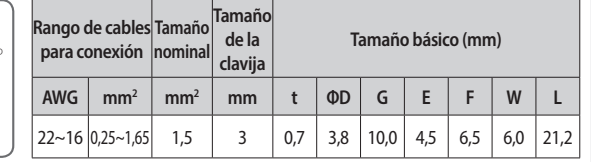

Longitud máxima de cableado para comunicación y alimentación: 50 m (164 pies)

- Apriete los tornillos de fijación en el terminal de la PCB con un par inferior a 6 N·cm. Si aprieta los tornillos a más de 6 N·cm dañará la rosca del tornillo.
- 6. Ponga en marcha el kit wifi.
- $\blacktriangleright$  Cuando se enciende el kit wifi, se encienden todas las lámparas hasta que el sistema funciona.
- ▶ Una vez el sistema en marcha, el rastreo se realiza automáticamente.
- 7. Realice el rastreo.
- ❋ Rastreo: Con la función de rastreo puede buscar los dispositivos conectados al kit wifi. Los dispositivos conectados al kit wifi reconocen que están conectados al kit wifi. Para supervisar o controlar el sistema de aire acondicionado con el kit wifi, es necesario realizar un rastreo.
- f Cuando se enciende el kit wifi, el rastreo se realiza automáticamente. Durante el rastreo, la lámpara del kit wifi  $(\cup )$  (  $\widehat{\Leftrightarrow}$  ) parpadea.
- $\triangleright$  Si ha finalizado el rastreo pero la lámpara ( $\langle \cdot \rangle$ ) parpadeando, significa que el kit wifi no encuentra las unidades interiores conectadas. En este caso, inspeccione si la conexión del cable de comunicación entre las unidades interior y exterior es correcta o si se ve afectada por ruido.
- f Si se modifica la configuración de la unidad interior o exterior, deberá realizarse un nuevo rastreo manualmente pulsando el

botón (SW3) del interior del kit wifi. (*E*-

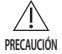

• Si desea controlar la unidad interior con el kit wifi, debe fijarse la opción de utilización de control centralizado de la unidad interior en "Enable" (Habilitar).

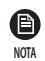

- Si desea controlar la unidad interior con el kit wifi, debe realizarse correctamente un rastreo y conectar el kit wifi a un enrutador alámbricol/inalámbrico.
- Cuando el rastreo finaliza correctamente, la lámpara ( $\circlearrowleft$ ) se enciende hasta que termina el proceso que conecta el enrutador alámbrico/inalámbrico al kit wifi.

#### <span id="page-9-0"></span>**Comprobación del kit wifi**

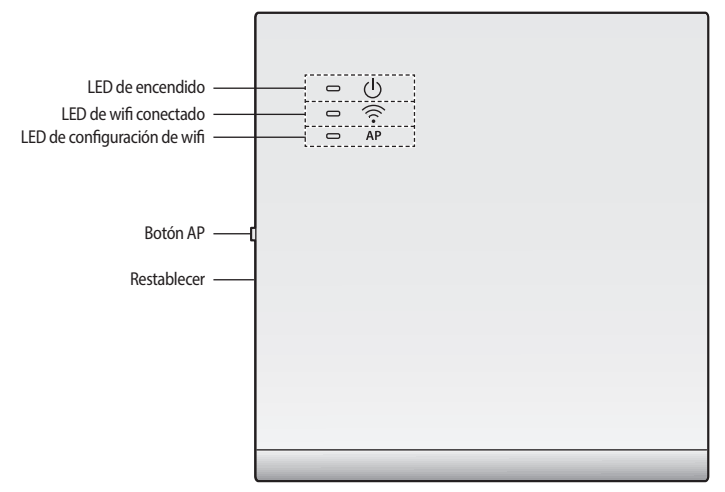

<Vista frontal del wifi>

#### **Información de la visualización con LED**

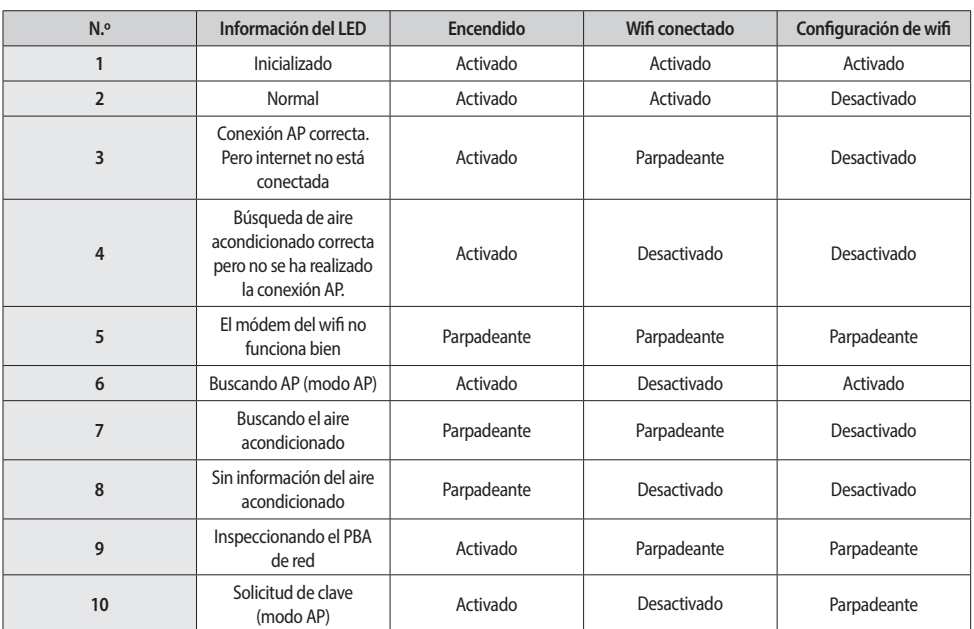

#### <span id="page-10-0"></span>**Inicialización de los datos del usuario**

f Si desea inicializar todos los datos del usuario para fijar el kit wifi al estado predeterminado de fábrica, mantenga pulsado el botón (SW3) del interior del kit wifi durante 5 segundos. Después de soltar el botón, todas las lámparas del kit wifi se encienden y todos los datos del usuario se borran.

#### **Actualización del kit wifi mediante la tarjeta SD**

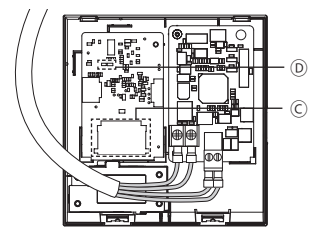

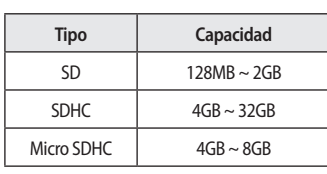

- 1. Haga un directorio de actualización en la tarjeta SD. Copie la última imagen del software y péguela en el directorio de actualización de la tarjeta SD.
- 2. Inserte la tarjeta SD en la ranura para tarjetas SD del interior del kit wifi.  $\copyright$
- 3. Pulse el botón **Reset** (Restaurar) del lateral del kit wifi.
- 4. Durante la actualización la lámpara del interior del kit wifi se enciende.  $(D)$
- $\blacktriangleright$  Cuando la actualización finaliza correctamente la lámpara se apaga.
- $\blacktriangleright$  Si la actualización finaliza incorrectamente la lámpara parpadea.
- 5. Si falla la actualización, el kit wifi vuelve a la versión anterior cuando se pone en marcha de nuevo. Vuelva a intentar la actualización y si no funciona tome las medidas siguientes.
- ▶ Compruebe si el archivo tiene un error: cambie la imagen (el archivo) de actualización
- ▶ Compruebe si el archivo SD presenta un error: cambie la tarjeta SD
- $\triangleright$  Compruebe si el PBA tiene un error: cambie el PBA.

# <span id="page-11-0"></span>**Configuración de la red**

- **NOTA**
- Este producto solo admite DHCP (Dynamic Host Configuration Protocol, Protocolo de Configuración de Sistema Central Dinámico). Antes de conectar el enrutador al kit wifi, compruebe que se ha activado la función de opción de servidor DHCP de su enrutador alámbrico/inalámbrico.
- Seleccione un canal para el enrutador alámbrico/inalámbrico. El canal no debe estar en uso actualmente.
- El modo de cifrado del enrutador alámbrico/inalámbrico admite Open (Abierto), WPA/TKIP o WPA2/AES. El kit wifi solo puede conectarse a un enrutador alámbrico/inalámbrico con los modos mencionados. En caso de 802.11n, se recomienda el modo WPA2/AES.
- La calidad de la conexión de red inalámbrica puede verse afectada por la situación inalámbrica del entorno.
- Si un proveedor de servicios de Internet ha registrado permanentemente la dirección PC o MAC (un número de identificación) de los usuarios, es posible que el kit wifi no pueda conectarse a Internet. Póngase en contacto con el proveedor de servicios de internet y consúltele sobre el proceso de conexión para conectar un dispositivo (por ejemplo, aire acondicionado) a internet.
- Si el proveedor de servicios de Internet requiere un ID o una contraseña para conectarse a Internet, el kit wifi quizás no pueda conectarse a Internet. En este caso, tendrá que introducir una ID o contraseña cada vez que se conecte a internet.
- Internet puede no estar disponible debido al cortafuegos. Póngase en contacto con el proveedor de servicios de internet y consúltele la solución.
- Dado que algún enrutador alámbrico/inalámbrico puede enviar un DNS (Domain Name Server [Servidor de Nombres de Dominio]) anómalo aunque internet esté conectada, el kit wifi puede no conectarse a internet. En este caso, póngase en contacto con el proveedor del enrutador alámbrico/inalámbrico o de servicios de internet.
- Si sigue las indicaciones del proveedor de servicios de internet pero sigue sin poder conectarse a internet, póngase en contacto con el centro de servicio de Samsung.
- Si el enrutador alámbrico/inalámbrico está conectado al kit wifi pero no a internet, la lámpara del kit wifi (  $\widehat{\leq}$  ) parpadea.

#### **Especificación del enrutador alámbrico/inalámbrico para el aire acondicionado inteligente de Samsung**

- $\triangleright$  Consulte el manual del usuario para instalar el enrutador alámbrico/inalámbrico.
- f El kit wifi solo admite 2,4 GHz.
- $\blacktriangleright$  El kit wifi admite los protocolos de comunicación IEEE802.11 b/g/n (Samsung Electronics recomienda utilizar IEEE802.11n).
- f Si el enrutador alámbrico/inalámbrico no es un producto certificado para wifi, no debe conectarse al kit wifi.
- ► El enrutador alámbrico/inalámbrico tiene el logotipo Wi-Fi CERTIFIED (CERTIFICADO para wifi) en el paquete del producto o en el manual del usuario.

#### <span id="page-12-0"></span>**Descarga de la aplicación Samsung Smart Home (Hogar Inteligente de Samsung)**

f Puede descargar la aplicación Samsung Smart Home buscando "Samsung Smart Home" en Play store, Galaxy Apps e iPhone App Store.

#### **Para teléfonos android**

- ▶ Contraseña en coreano: 삼성 스마트 홈
- **F** Contraseña en inglés: Samsung Smart Home

#### **Para iPhone**

- ▶ Contraseña en coreano: 스마트 홈
- ▶ Contraseña en inglés: Smart Home
- La aplicación Samsung Smart Home es compatible con el sistema operativo android 4.0 (ICS) o superior y está optimizada (E) para teléfonos inteligentes Samsung (serie Galaxy S o Note). Si ejecuta la aplicación en un teléfono inteligente fabricado **NOTA** por otra empresa, algunas funciones pueden funcionar de un modo distinto.
	- Para usuarios de iPhone, la aplicación es compatible con iOS7 o superior.
	- La interfaz de usuario de la aplicación Samsung Smart Home puede cambiarse sin previo aviso para mejorar su utilización y prestaciones y puede ser distinta de las imágenes de este manual.

#### **Utilización de la aplicación Samsung Smart Home**

Antes de utilizar la aplicación Samsung Smart Home, registre la cuenta de Samsung.

- f Si es usuario de un teléfono inteligente Samsung, puede iniciar automáticamente la sesión en la aplicación con la cuenta de Samsung.
- f Si no es usuario de un teléfono inteligente Samsung, cada vez que utilice la aplicación Samsung Smart Home le aparecerá la página de inicio de sesión.
- f Busque el país donde se va a utilizar el producto y pulse el botón **Save** (Guardar). Solo aparece la primera vez que se usa.

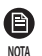

• Si es usuario de un teléfono inteligente Samsung pero no tiene una cuenta de Samsung, cada vez que utilice la aplicación Samsung Smart Home le aparecerá la página de registro de cuenta de Samsung.

• Si no dispone de una cuenta de Samsung, pulse el botón **Create account** (Crear cuenta).

#### **Conexión del aire acondicionado a la aplicación Samsung Smart Home**

Para controlar el aire acondicionado de forma remota, conéctelo a la aplicación Samsung Smart Home. Descargue e instale la aplicación Samsung Smart Home y, a continuación, configure los ajustes siguiendo las instrucciones de la pantalla.

# <span id="page-13-0"></span>**Puesta en marcha de la aplicación System Air conditioner**

 $\overline{a}$ 

#### **Control del aire acondicionado con la aplicación Samsung Smart Home**

 $\blacktriangleright$  Puede controlar al detalle el aire acondicionado.

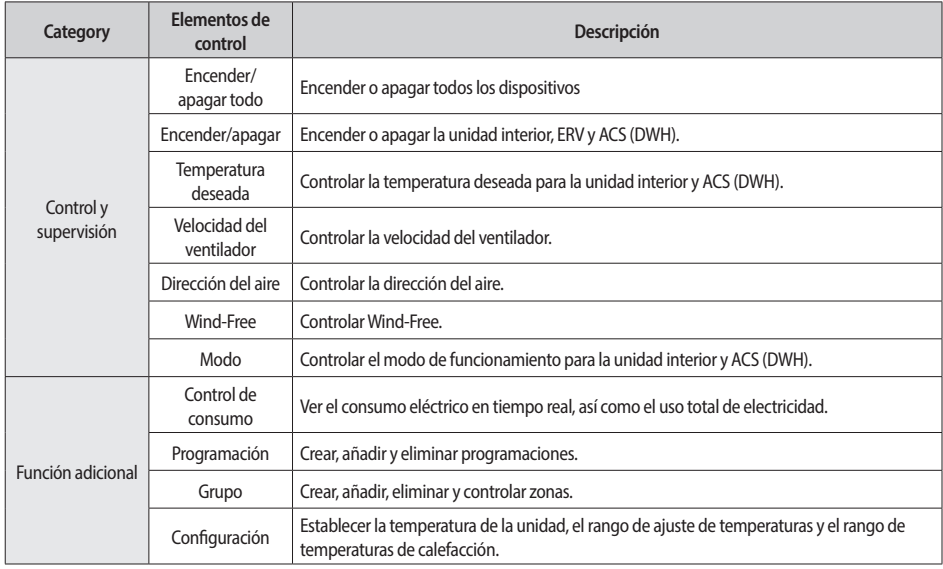

• Es posible que algunas funciones no estén disponibles, según las especificaciones de la unidad interna.

**NOTE**

€

# <span id="page-14-0"></span>**Solución de problemas**

Antes de llamar a un centro de servicio, consulte la tabla siguiente.

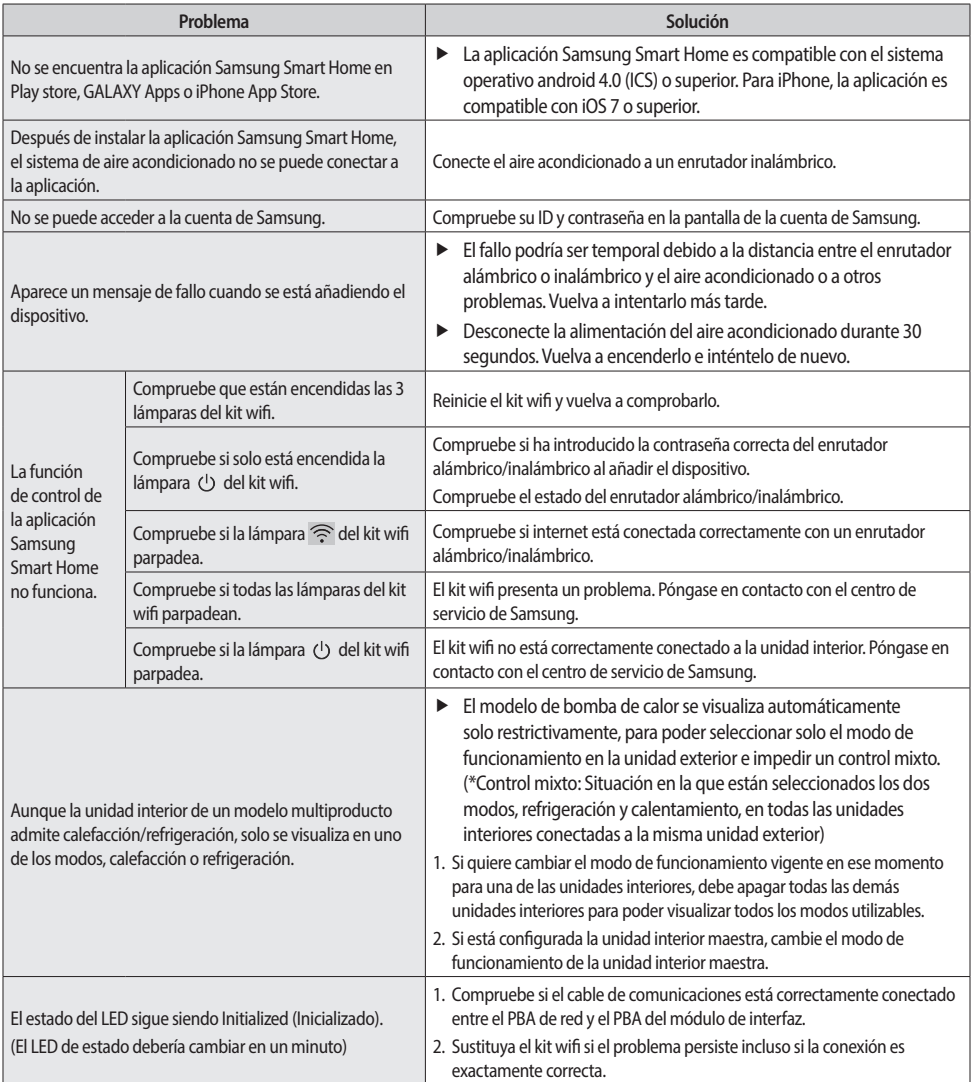

### **Especificaciones**

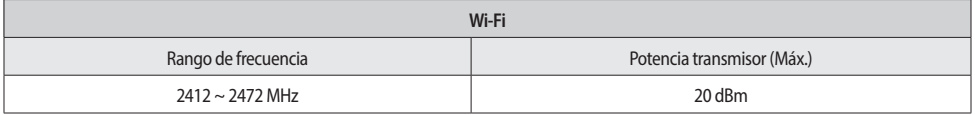

**ESPAÑOL**

# **SAMSUNG**

**La aplicación Smart air conditioner puede modificarse sin aviso con el fin de mejorar la calidad y puede eliminarse en función de las circunstancias de las empresas productoras.**